# Venue 11 Pro

## Quick Start Guide

Quick Start Guide Quick Start Guide Quick Start Guide Quick Start Guide

### 1 Connect the power adapter and turn on your tablet

Connect the power adapter and turn on your tablet Connect the power adapter and turn on your tablet Connect the power adapter and turn on your tablet Connect the power adapter and turn on your tablet

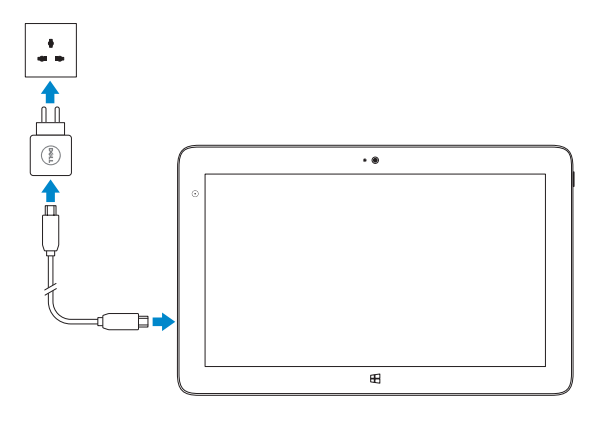

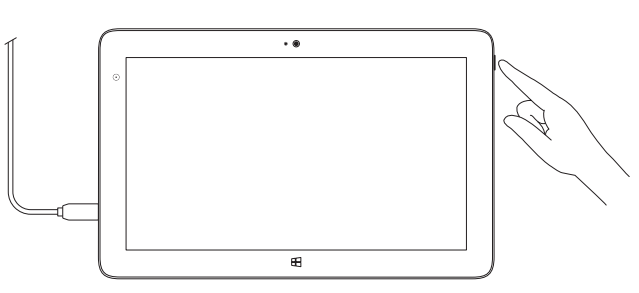

## 2 Finish Windows setup

Finish Windows setup | Finish Windows setup Finish Windows setup | Finish Windows setup

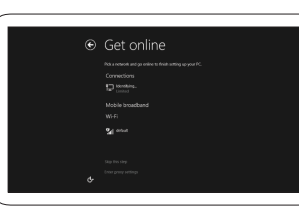

#### Connect to your network

Connect to your network Connect to your network Connect to your network Connect to your network

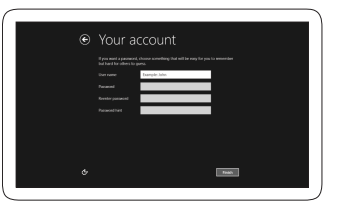

#### Sign in to your Microsoft account or create a local account

Sign in to your Microsoft account or create a local account Sign in to your Microsoft account or create a local account Sign in to your Microsoft account or create a local account Sign in to your Microsoft account or create a local account

### 3 Explore resources

- In the charms sidebar, tap Settings  $\ddot{\bm{\zeta}}$ , tap the Wireless icon  $\ddot{}$  ||, select your network, and tap **Connect**.
- In the charms sidebar, tap Settings  $\bm{\ddot{\Omega}}$ , tap the Wireless icon  $\bm{\ddot{x}}$ , ill, select your network, and tap Connect. In the charms sidebar, tap **Settings**  $\ddot{\bullet}$ , tap the Wireless icon  $\ddot{\bullet}$  , select your
- network, and tap Connect. In the charms sidebar, tap **Settings**  $\ddot{\bullet}$ , tap the Wireless icon  $\ddot{\bullet}$  , select your
- network, and tap Connect.
- In the charms sidebar, tap **Settings**  $\ddot{\bullet}$ , tap the Wireless icon  $\ddot{\bullet}$ , select your network, and tap Connect.

Explore resources | Explore resources Explore resources | Explore resources

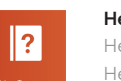

Help and Tips Help and Tips | Help and Tips Help and Tips | Help and Tips

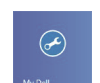

My Dell

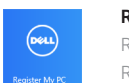

My Dell | My Dell My Dell | My Dell

### Register your computer

Register your computer | Register your computer Register your computer | Register your computer

## Connect to a network — optional

Connect to your network — optional Connect to your network — optional Connect to your network — optional Connect to your network — optional

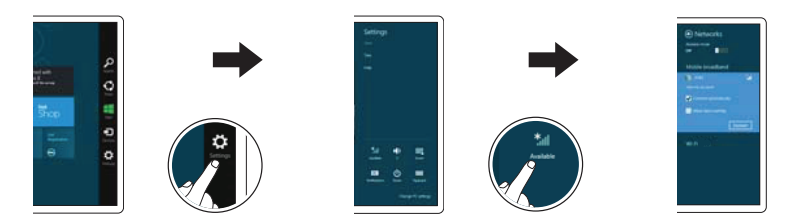

## Insert optional microSD memory card (sold separately) and micro-SIM card (on LTE/HSPA+ models only)

Insert optional microSD memory card (sold separately) and micro-SIM card (on LTE/HSPA+ models only)

Insert optional microSD memory card (sold separately) and micro-SIM card (on LTE/HSPA+ models only)

Insert optional microSD memory card (sold separately) and micro-SIM card (on LTE/HSPA+ models only)

Insert optional microSD memory card (sold separately) and micro-SIM card (on LTE/HSPA+ models only)

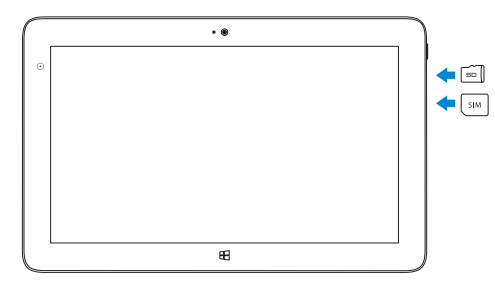

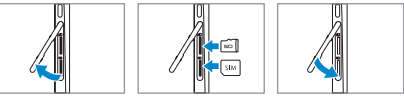

#### NOTE: You may need to activate your network service before connecting.

**NOTE:** You may need to activate your network service before connecting. **NOTE:** You may need to activate your network service before connecting. **NOTE:** You may need to activate your network service before connecting. **NOTE:** You may need to activate your network service before connecting.

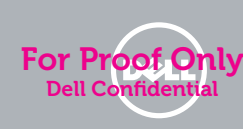

Features

Features | Features | Features | Features

#### Stylus (optional)

- 1. Microphones
- 2. Camera-status light
- 3. Camera
- 4. Power-status light
- 5. Power button
- 6. MicroSD memory card reader
- 7 Micro-SIM reader (LTE/HSPA+ models only)
- 8. Speakers
- 9. Noble security-cable slot
- 10. Back camera
- 11. Dock pins
- 12. Dock-guide slots
- 13. Dock connector
- 1. Language2
- 2. Language language language
- 3. Language
- 4. Language language
- 5. Language
- 6. Language language language
- 7. Language language
- 8. Language language language
- 9. Language language language
- 10. Language language
- 11. Language
- 12. Language language language
- 13. Language language
- 14. Language language language

Stylus (optional) | Stylus (optional) | Stylus (optional) | Stylus (optional)

- 14. Service-tag label
- 15. Near Field Communication (NFC) reader
- 16. USB 3.0 connectors
- 17 Micro HDMI connector
- 18. Micro USB power connector
- 19. Speakers
- 20. Microphone
- 21. Volume button
- 22. Audio connector
- 23. Ambient-light sensor
- 24. Pen Tip (replaceable)
- 25. Programmable buttons
- 1. Language3
- 2. Language language language
- 3. Language
- 4. Language language
- 5. Language
- 6. Language language language
- 7. Language language
- 8. Language language language
- 9. Language language language
- 10. Language language
- 11. Language
- 12. Language language language
- 13. Language language
- 14. Language language language
- 1. Language4
- 2. Language language language
- 3. Language
- 4. Language language
- 5. Language
- 6. Language language language
- 7. Language language
- 8. Language language language
- 9. Language language language
- 10. Language language
- 11. Language
- 12. Language language language
- 13. Language language
- 14. Language language language
- 15. Language
- 16. Language language
- 17. Language language language
- 18. Language
- 19. Language language language
- 20. Language
- 21. Language language
- 22. Language language language
- 23. Language
- 24. Language language language
- 25. Language

16. Language language 17. Language language language

19. Language language language

24. Language language language

20. Language 21. Language language 22. Language language language

23. Language

- 15. Language
- 16. Language language
- 17. Language language language
- 18. Language
- 19. Language language language
- 20. Language
- 21. Language language
- 22. Language language language
- 23. Language
- 24. Language language language
- 25. Language

20. Language 21. Language language 22. Language language language

23. Language

25. Language

- 
- 17. Language language language
- 
- 
- 
- 
- 
- 
- 
- 
- 16. Language language
- 
- 
- 
- 

© 2014 Dell Inc. © 2014 Microsoft Corporation. Dell Gor

Printed in China. Printed on recycled paper. 2014-05 **For Prince of Only** 

15. Language

18. Language

25. Language

- 1. Language5
- 2. Language language language
- 3. Language
- 
- 
- 
- 
- 4. Language language
- -
- -
	-
	-
	-

19. Language language language

24. Language language language

- 
- 
- 
- 
- 
- 
- 

5. Language

6. Language language language 7. Language language 8. Language language language 9. Language language language 10. Language language

12. Language language language 13. Language language 14. Language language language

11. Language

- 
- 

15. Language

18. Language

#### Product support and manuals

Product support and manuals Product support and manuals Product support and manuals Product support and manuals

#### dell.com/support dell.com/support/manuals

#### Contact Dell

Contact Dell | Contact Dell Contact Dell | Contact Dell

#### Regulatory and safety

Regulatory and safety | Regulatory and safety Regulatory and safety | Regulatory and safety

#### Regulatory model

Regulatory model | Regulatory model Regulatory model | Regulatory model

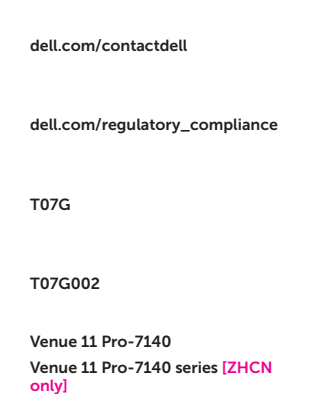

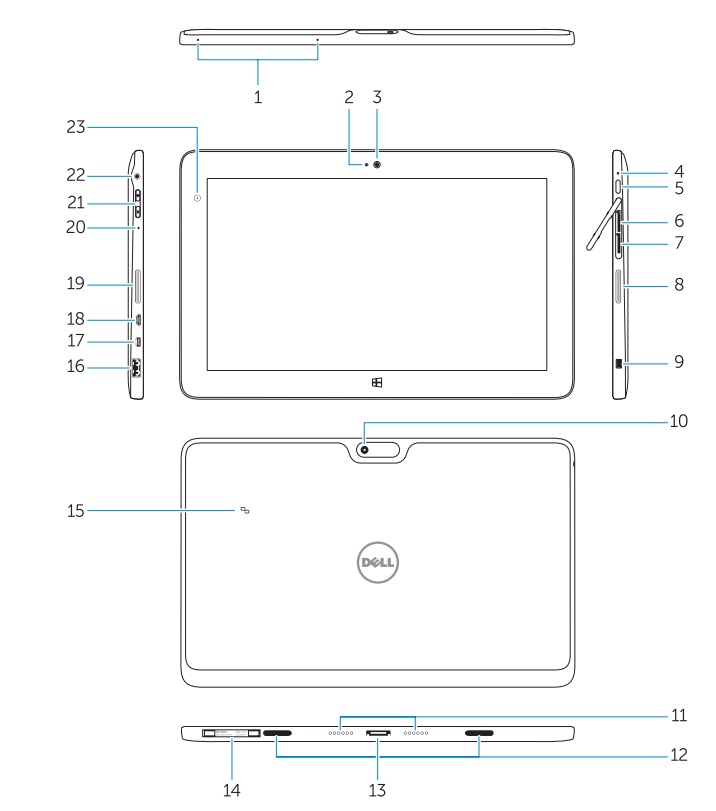

#### Regulatory type

Regulatory type | Regulatory type Regulatory type | Regulatory type

#### Computer model

Computer model | Computer model Computer model | Computer model

#### Información para NOM, o Norma Oficial Mexicana

La información que se proporciona a continuación se mostrará en los dispositivos que se describen en este documento, en conformidad con los requisitos de la Norma Oficial Mexicana (NOM):

#### Importador:

Dell México S.A. de C.V. Paseo de la Reforma 2620 - Piso 11.° Col. Lomas Altas 11950 México, D.F.

Número de modelo reglamentario: T07G<br>Voltaje de entrada: 100 VAC-240 VAC Voltaje de entrada: 100 VAC–240 V<br>Corriente de entrada (máxima): 1.00 A ~ 1.30 A Corriente de entrada (máxima): Frecuencia de entrada: 50 Hz–60 Hz Corriente de salida: 1,2 A / 1,54 A<br>Voltaie de salida 19,5 VDC Voltaje de salida